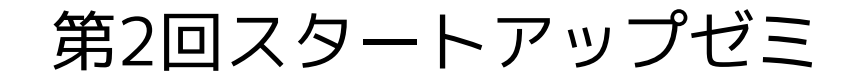

# Javaプログラミングの基礎 −Eclipse−

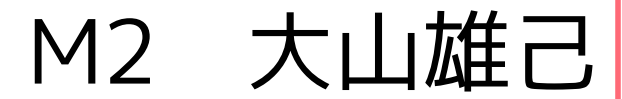

## ■どういうときに使うのか

- データの集計をしたいけど,ファイルサイズが大きすぎ てExcelでは開けない.
- 一度行なった集計の手順を正確に繰り返したい.
- 集計したデータを地図上に表示させたい.
- 複雑な計算をしたい.
- シミュレーションを行いたい.
- $\bullet$   $\cdots$

# プログラミングとは?

## ■どのように考えればいいか?

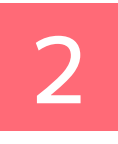

- 曖昧な指示では動いてくれない.
- 目的までの手順を具体的に正確に記述する必要がある.

#### <例えば>

#### × 「お茶買ってきて. 」

○「14号館を出て右に曲がり,正門までまっすぐ 歩いて,信号が青の時に道路を渡ってFamilyMart に入店し,一番奥の棚から烏龍茶を選んで,…」

# プログラミングとは?

## ■主に使うソフトとして 3

- 統合開発環境(Integrated Development Environment)
	- プログラミングのためのコンパイラ,テキストエディタ, デバッガなどを統合した開発環境.
- 主にJavaプログラミングに用いられる. – プラグインの導入で他の言語も編集可能
- リファクタリングやソースコード編集支援に優れてい る.
	- スペルミスの指摘や入力補助
- インストール
	- http://sourceforge.jp/projects/blancofw/wiki/ blanco.eclipse.distribution.dev

からSetup.exeをダウンロードすると簡単.

# Eclipse

## ■初期画面の説明

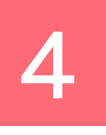

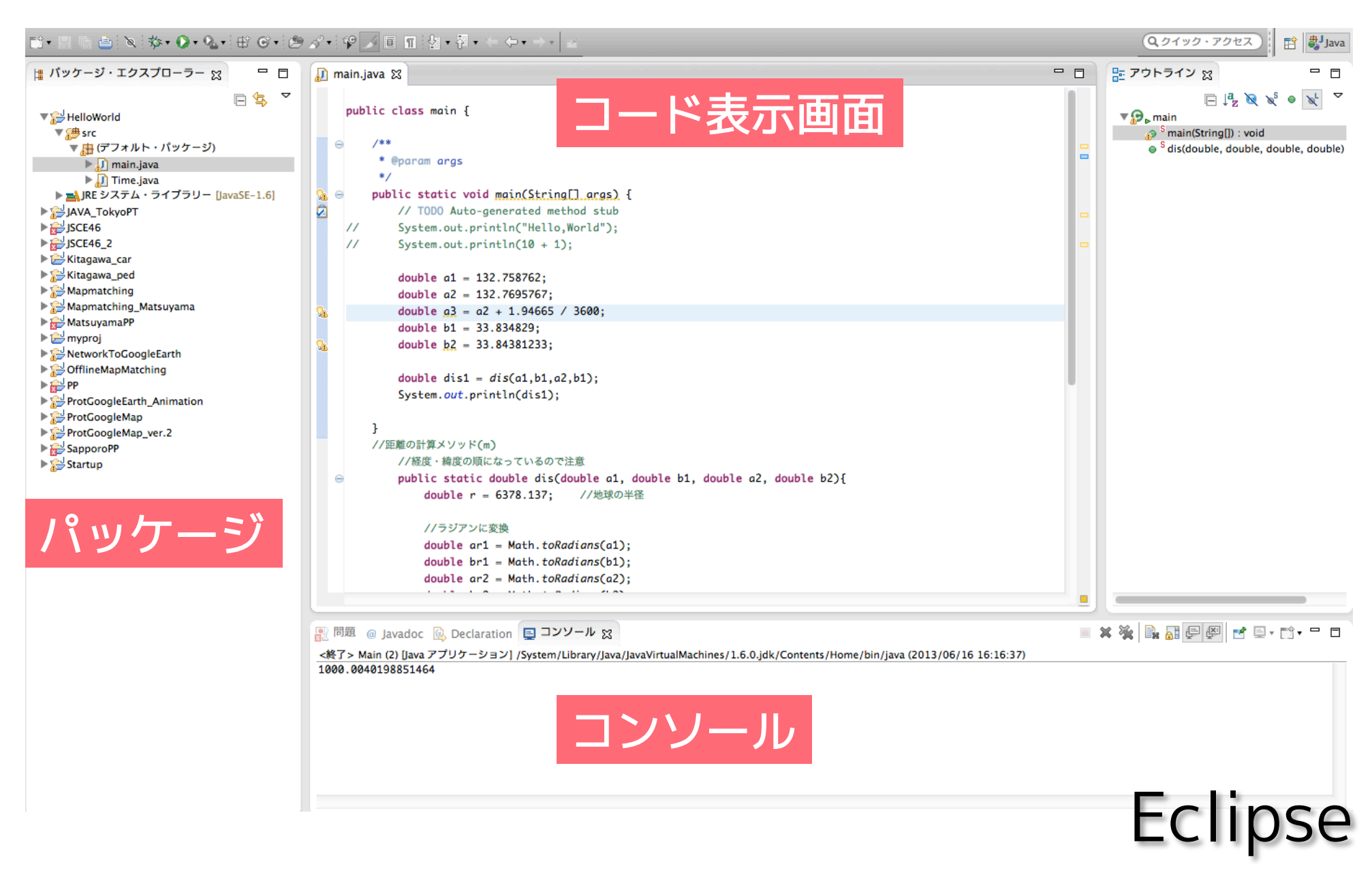

## ■プロジェクトの作成

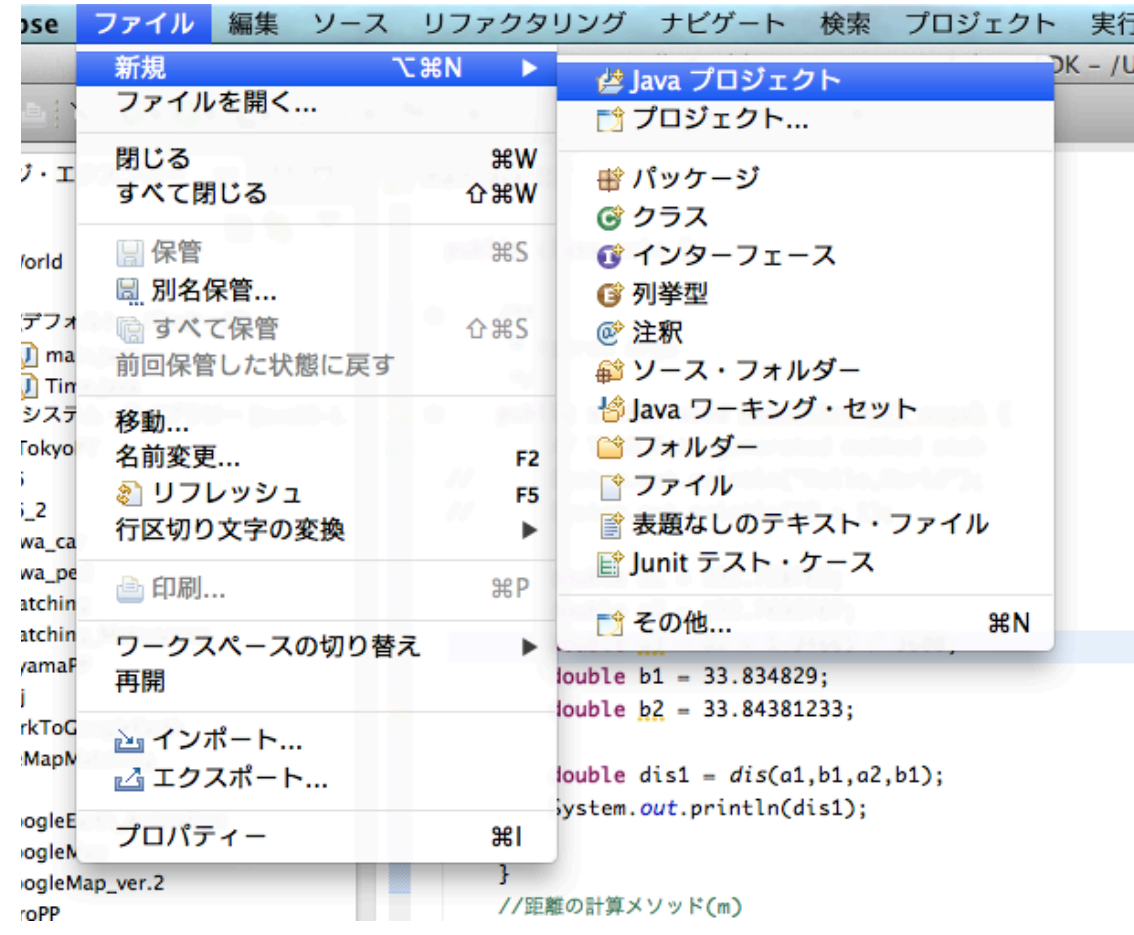

「ファイル」 「新規」 「Javaプロジェクト」 プロジェクト名を入力 「完了」 ▼ ▼ ▼ ▼

プログラミングの始め方 ※注意:名前をつけるときは最初を大文字にする

## ■クラスの作成

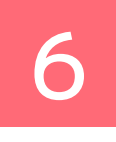

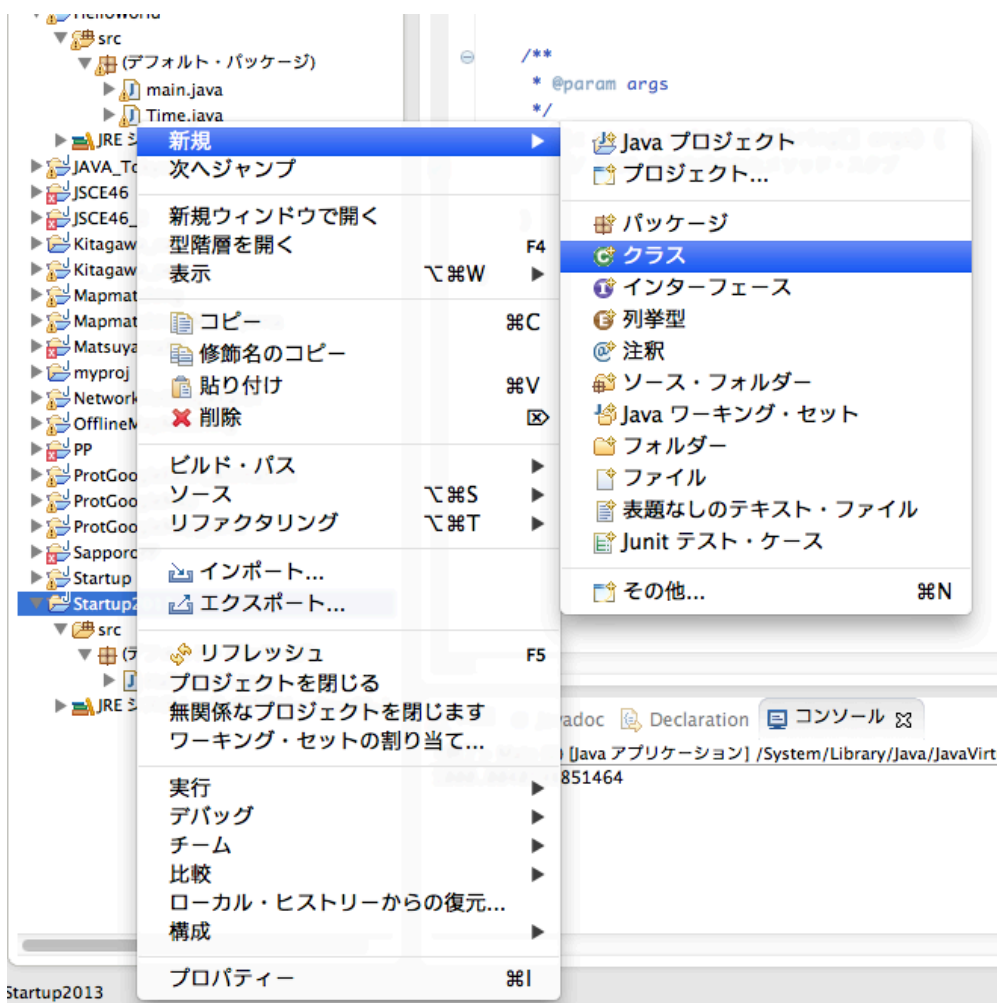

プロジェクトを右クリック 「新規」 「クラス」 クラス名を入力 ▼ ▼ ▼ ▼

「完了」

※public static voidにチェックを入れておく

プログラミングの始め方

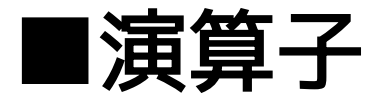

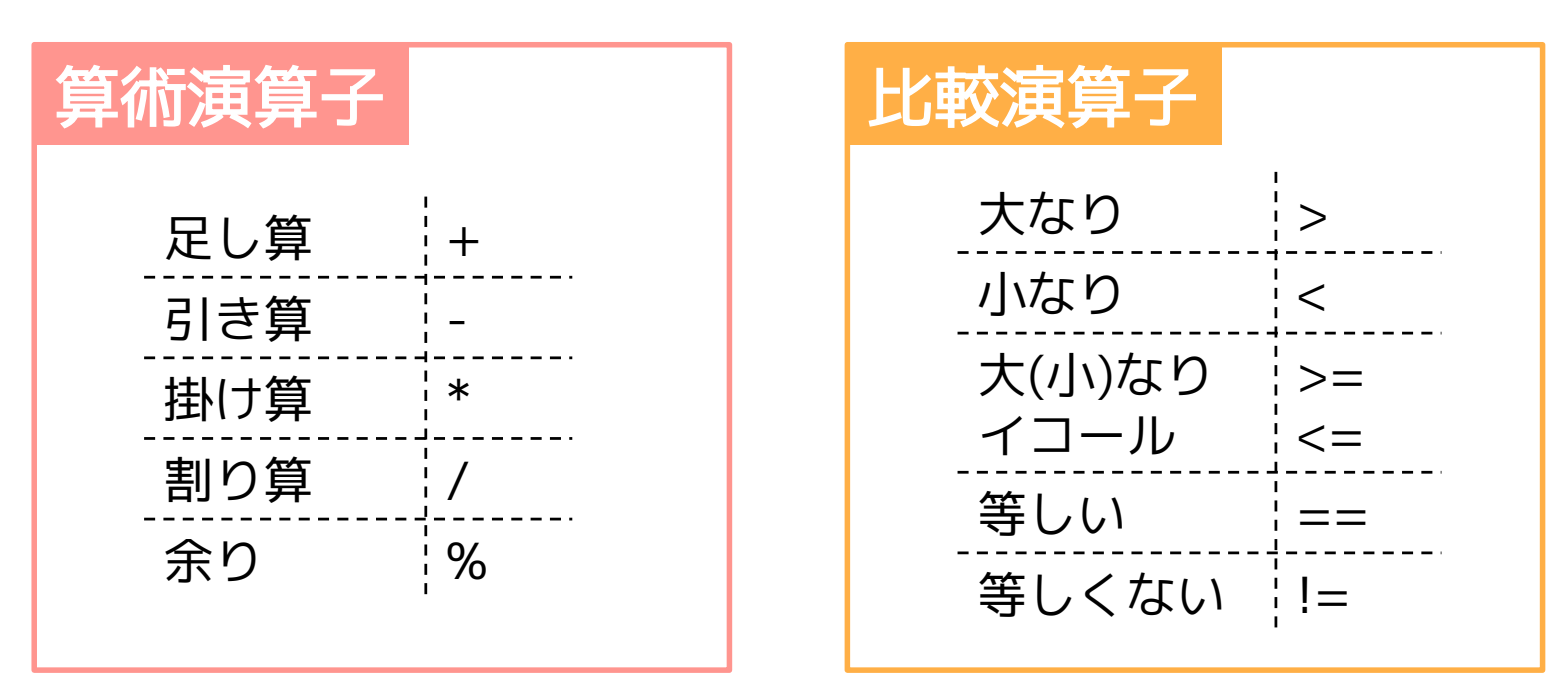

※「等しい」はなぜ「=」ではないのか?

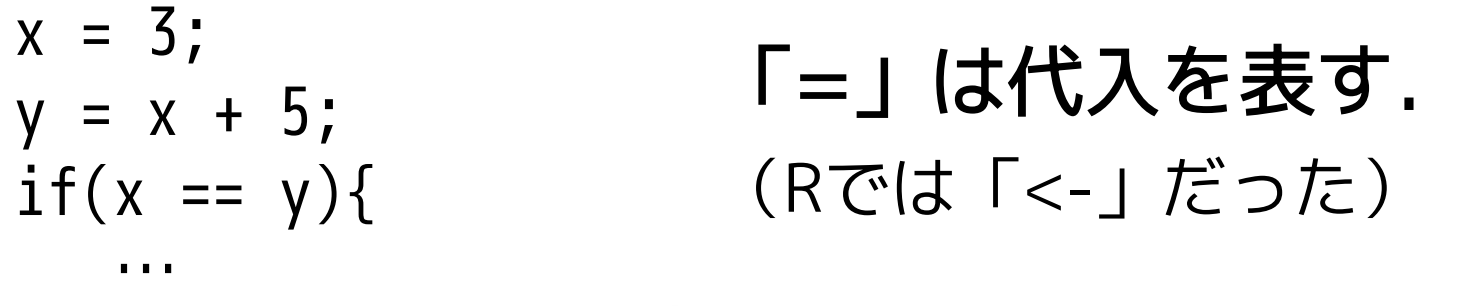

Javaプログラミングの基本

#### ■変数の型

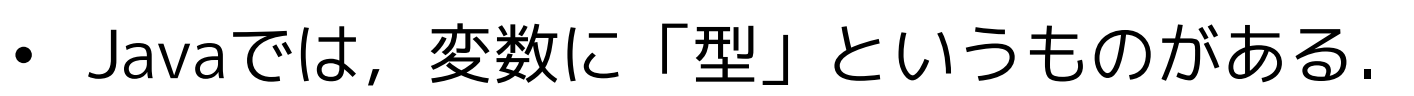

• 変数を指定するとき,「型」も指定しなくてはならない.

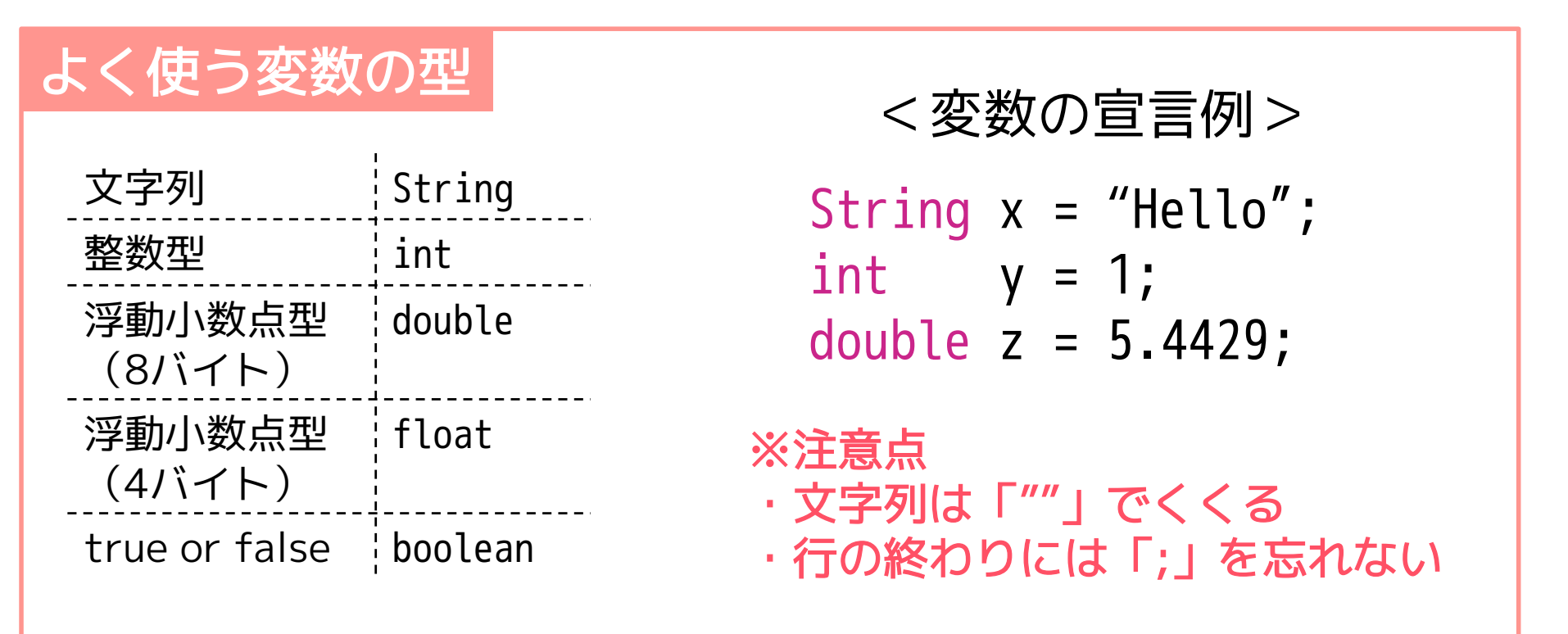

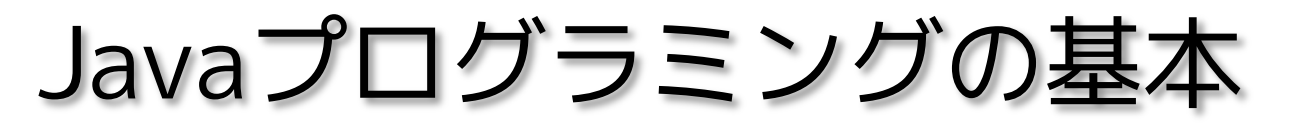

8

## ■System.out.println()

- コンソールに()内の中身を出力するメソッド
- 変数の確認などに用いる.

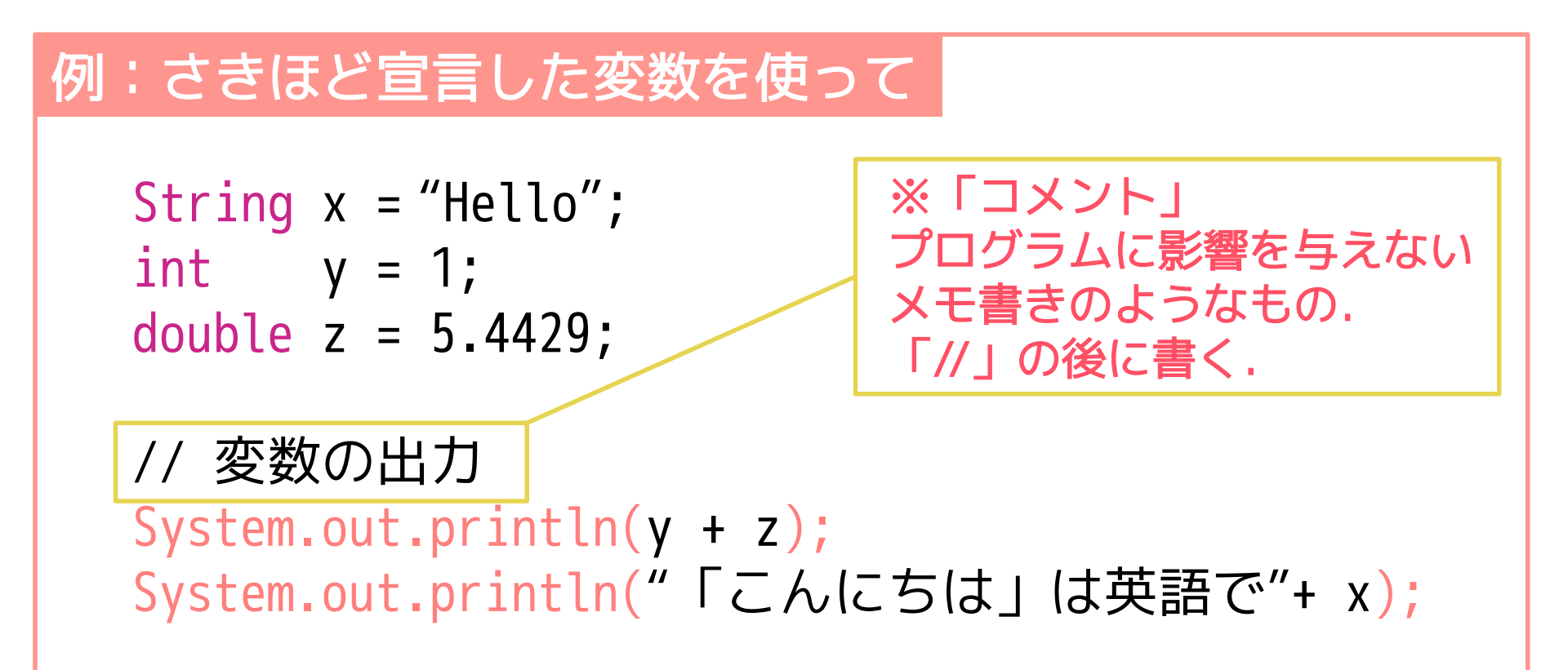

Javaプログラミングの基本

### ■workspaceの設定

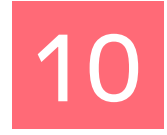

- Eclipseのデフォルトロケーション
- 作成したプロジェクトが保存され,効率的に管理できる.

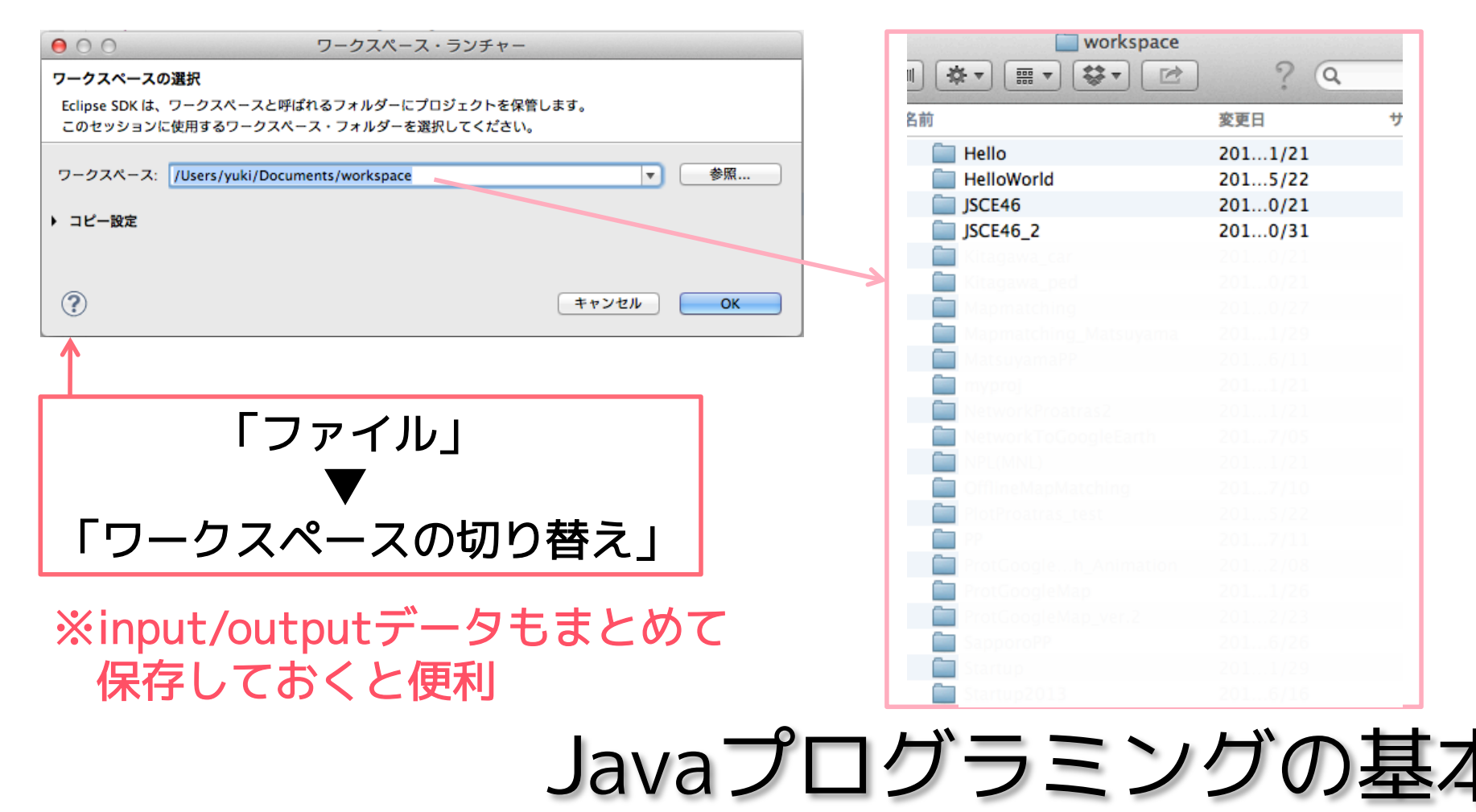

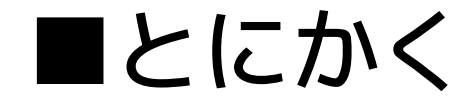

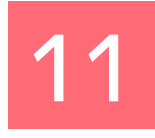

### 実際にやってみますか.

# Javaプログラミングの基本

■確認しておくこと

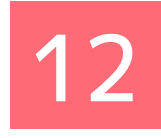

#### 条件式

- if構文
- switch構文
- for構文
- while構文

#### 配列・格納

- 配列
- ArrayList
- HashMap

#### ファイルの入出力

- BufferedReader
- PrintWriter
- readLine()
- pw.println()

#### 超基本なので,Javaを使う場合は最低限 知っておくと便利です.

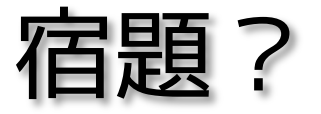